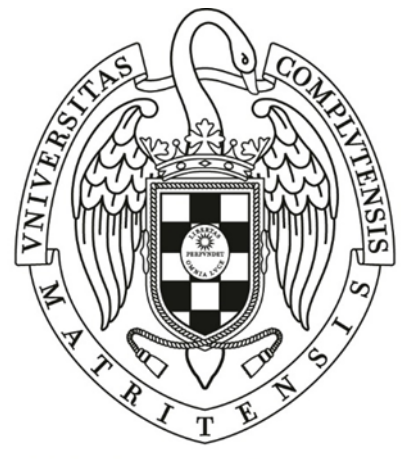

# **UNIVERSIDAD COMPLUTENSE MADRID**

PROCESO SELECTIVO PARA INGRESO, POR EL SISTEMA DE ACCESO LIBRE, EN LA ESCALA AUXILIARES DE BIBLIOTECA DE LA UNIVERSIDAD COMPLUTENSE, CONVOCADO POR RESOLUCIÓN DE 23 DE MAYO DE 2018 (BOE, BOCM Y BOUC DE 6 DE JUNIO)

**SEGUNDO EJERCICIO**

**CUESTIONARIO DE PREGUNTAS**

## **1. Dos ordenadores pueden imprimir a través de la misma impresora si ésta se encuentra en red. ¿Qué necesitan para ello?:**

- a) Ambos deberán estar en la misma red. Desconectaremos y conectaremos el cable de la impresora de un equipo a otro.
- b) Ambos deberán estar en la misma red. Uno deberá compartir la impresora en red y el otro conectarse a ella.
- c) Ambos deberán estar en la misma red conectados con un cable a la impresora.
- d) No es necesario que deban estar en la misma red y conectaremos el cable de la impresora de un equipo a otro.

# **2. Al pulsar el botón derecho del ratón, generalmente:**

- a) Seleccionamos todo el párrafo de texto donde estemos situados.
- b) Equivale a hacer clic con el botón central y se utiliza sólo en aquellos ordenadores que no disponen del botón central.
- c) Despliega un menú contextual, cuyas opciones dependerán de dónde hagamos clic.
- d) No ocurre nada, porque el botón derecho del ratón no se utiliza nunca.

# **3. El teclado en pantalla sirve para:**

- a) Las personas con alguna discapacidad, exclusivamente, por lo que se encuentra en el apartado Accesibilidad del menú Inicio.
- b) Aprender dónde están las teclas y sus funciones.
- c) Escribir directamente con la pantalla, ya sea clicando con el ratón sobre las teclas o con los dedos mediante una pantalla táctil.
- d) No existe un teclado en pantalla en Windows.

# **4. En Windows 10, anclar programas o archivos sirve para:**

- a) Que se ejecuten al iniciar el ordenador.
- b) Que no vuelvan a aparecer en una Jump list.
- c) Disponer de ellos de forma más rápida, ya sea en la barra de tareas o en el menú Inicio.
- d) Disponer de ellos de forma más rápida. Únicamente se pueden anclar elementos a la barra de tareas.

# **5. El área de notificación en Windows se sitúa en:**

- a) El menú Inicio.
- b) La superficie del escritorio.
- c) La barra de tareas.
- d) Todas las ventanas de Windows 10.

# **6. ¿Qué sucede si borramos un acceso directo?:**

- a) Estamos realmente borrando el archivo original y por lo tanto, el programa al que hace referencia.
- b) No le ocurre nada al programa al que hace referencia, simplemente quitamos el icono del escritorio para acceder a él.
- c) El programa sigue existiendo, pero no podremos volverlo a utilizar nunca.
- d) No ocurre nada, en realidad un acceso directo no puede borrarse.

## **7. ¿Cuál es la diferencia entre una cuenta local y una cuenta de Microsoft para iniciar sesión en el ordenador?:**

- a) Las cuentas locales permiten abrir archivos de Office en el ordenador y las cuentas de Microsoft sólo en la nube.
- b) Las cuentas locales no requieren contraseña y las cuentas de Microsoft sí la requieren.
- c) Las cuentas de Microsoft dan acceso a diversos servicios en línea y las cuentas locales no.
- d) No hay ninguna diferencia entre ambos tipos de cuentas.

# **8. Las cuentas locales adicionales en nuestro ordenador:**

- a) No pueden ser de Administrador.
- b) Se pueden eliminar en cualquier momento.
- c) Mezclan archivos y carpetas con otros usuarios.
- d) No pueden eliminarse.

# **9. ¿Qué ocurre si pulsamos la tecla Mayúsculas (Shift) cuando estamos eliminando un elemento?:**

- a) Lo borrará definitivamente en vez de moverlo a la papelera de reciclaje, si se trata de un archivo pero no en el caso de las carpetas.
- b) Lo borrará definitivamente en vez de moverlo a la papelera de reciclaje, si se trata de una carpeta pero no en el caso de los archivos.
- c) Lo borrará definitivamente en vez de moverlo a la papelera de reciclaje.
- d) No hará nada.

# **10. Para seleccionar elementos no consecutivos podemos seleccionarlos si pulsamos la tecla:**

- a) Mayúsculas (Shift).
- b) Ctrl.
- c) Windows.
- d) Alt.

# **11. ¿Cuál de las siguientes opciones forma parte del Explorador de archivos?:**

- a) Administrador de tareas.
- b) Navegador web.
- c) Menú Inicio.
- d) Panel de navegación.

## **12. Cortana es:**

- a) El nuevo navegador web de Windows 10.
- b) El asistente personal de Windows 10.
- c) Una aplicación para objetos 3D.
- d) Un personaje virtual.

# **13. La herramienta Zoom en Word nos permite:**

- a) Cambiar el tamaño del texto, es decir, la fuente del documento.
- b) Cambiar el tamaño de la hoja para la impresión.
- c) Cambiar el tamaño de una imagen del documento.
- d) Ver más grande o más pequeño el documento (acercar / alejar) sin cambiar realmente su tamaño.

# **14. Cuando seleccionamos un texto en Word y pulsamos CTRL+C o CTRL+X, ¿qué ocurre?:**

- a) El texto sólo pasa al portapapeles de Windows.
- b) El texto sólo pasa al portapapeles de Office.
- c) El texto pasa al portapapeles de Windows y de Office.
- d) El texto pasa al portapapeles de Word.

#### **15. ¿Alguien nos puede solicitar, a través del botón Compartir, una invitación para compartir nuestro documento Word usando OneDrive?:**

- a) Sí, si tiene una cuenta de Microsoft.
- b) No, tenemos que invitarlo nosotros, y él aceptar la invitación.
- c) No, salvo que conozca nuestra dirección de correo electrónico.
- d) Sí, si tiene una cuenta de Microsoft y conoce nuestra dirección de correo electrónico.

## **16. ¿Dónde encontramos la opción de aplicar una contraseña al documento Word?:**

- a) En la pestaña Archivo > Información.
- b) En la pestaña Archivo > Proteger.
- c) En la pestaña Revisar > Contraseña.
- d) En la pestaña Revisar > Edición.

## **17. ¿Qué garantiza una firma digital válida en un documento Word?:**

- a) Que el documento no ha sido modificado después de su firma.
- b) Que el texto no estaba protegido por derechos de autor.
- c) Que el documento es compatible con todas las versiones de Word.
- d) No garantiza nada, sólo que aparecerá firmado.

## **18. ¿Se puede convertir un documento Word en plantilla?:**

- a) Sí, simplemente cambiándolo al directorio donde se guardan las plantillas.
- b) Sí, cambiando su tipo de archivo y cambiándolo al directorio donde se guardan las plantillas.
- c) Sí, utilizando el asistente de transformación a plantillas.
- d) No.

# **19. En Excel, al crear un libro de trabajo que incluye macros, necesitaremos:**

- a) Guardar la macro como un archivo independiente, para que funcione con cualquier libro.
- b) Guardar el libro con un formato especial que indica que contiene macros, el .xlsm.
- c) En Excel no pueden incluirse macros.
- d) Guardar el libro de manera estándar, con extensión .xls.

## **20. ¿Cómo crear una macro en Excel?:**

- a) Sólo se puede crear si se inicia una grabación y se realizan las acciones. Luego se para la grabación y ya dispondremos de ella en la lista de macros.
- b) Sólo se puede crear desde el editor de Visual Basic para escribir las instrucciones que queremos que se ejecuten en la macro.
- c) Se puede crear iniciando una grabación y realizando las acciones o desde el editor de Visual Basic.
- d) No se pueden crear macros en Excel.

## **21. En Excel, si importamos un archivo de texto plano, ¿según qué criterio separaremos la información en celdas?:**

- a) Cada salto de línea representa una columna nueva y cada tabulación una fila.
- b) Cada salto de línea representa una columna nueva y algunos signos especiales, como la coma o el punto y coma sirven para delimitar las filas.
- c) Cada salto de línea representa una fila nueva y las columnas se delimitan de manera automática.
- d) Cada salto de línea representa una fila nueva y las columnas las delimitamos nosotros en el asistente según nuestras necesidades.

## **22. Una vez realizado un gráfico en Excel, ¿qué se puede modificar?:**

- a) Su formato, pero no los datos que incluye.
- b) Tanto su formato como los datos que incluye.
- c) Sólo puede modificarse el título.
- d) No se puede modificar nada y hay que generar un nuevo gráfico.

## **23. En Windows 10, ¿qué hay que hacer para compartir un documento entre los equipos de la red?:**

- a) Crear un servidor FTP.
- b) Compartir la carpeta que contiene el archivo.
- c) Subirlo a Internet y enviar la dirección URL que contiene el archivo al resto de equipos mediante una línea de comandos.
- d) Crear un Grupo hogar; si no, es imposible.

# **24. ¿Qué es una VPN?:**

- a) Es un dispositivo de seguridad que se añade a cualquier ordenador.
- b) Son las siglas de Protocolo de red virtual.
- c) Es una red segura que se configura para funcionar sobre Internet como si fuera una red privada.
- d) Es una red segura que se configura para funcionar sobre Internet como si fuera una red pública.

## **25. ¿Qué características corresponden a Microsoft Edge?:**

- a) Navegación de Internet y llamadas Voz IP.
- b) Navegación de Internet y anotaciones en páginas visitadas.
- c) Modo lectura y llamadas Voz IP.
- d) Anotaciones en páginas visitadas y llamadas Voz IP.

# **26. ¿Cuál es la principal diferencia entre el Bloc de notas y WordPad?:**

- a) WordPad permite formatear texto e incluir imágenes y el Bloc de notas no.
- b) El Bloc de notas permite formatear texto e incluir imágenes y WordPad no.
- c) WordPad permite guardar el documento como PDF e incluso firmarlo digitalmente.
- d) El Bloc de notas permite guardar el documento como PDF e incluso firmarlo digitalmente.

# **27. ¿Cómo desinstalamos una aplicación que ya no deseamos en el sistema?:**

- a) Borrando los archivos y carpetas en donde éste se encuentre en el disco duro.
- b) Con la opción Aplicaciones y características de la ventana Configuración > Aplicaciones.
- c) Con la aplicación Desinstalador de la carpeta Herramientas administrativas de Windows.
- d) Una aplicación instalada no se puede desinstalar.

## **28. ¿Podemos modificar la resolución de la pantalla con el sistema operativo?:**

- a) No, eso depende de las características y la marca de la pantalla misma.
- b) Sí, siempre y cuando el procesador sea rápido y haya memoria suficiente en el equipo.
- c) Sí, en la ventana Configuración > Sistema, en la categoría Pantalla.
- d) Sólo podemos modificar la resolución si se conecta el ordenador con un proyector.

## **29. En el modo tableta de Windows 10, la Vista de tareas nos sirve para:**

- a) Abrir el menú Inicio.
- b) Ver todas las aplicaciones abiertas en ese momento y seleccionar una de ellas.
- c) La Vista de tareas no está disponible en el modo tableta.
- d) Mostrar el Centro de actividades.

## **30. En Windows 10, ¿cómo puedo minimizar todas las ventanas abiertas con el panel táctil de los ordenadores portátiles?:**

- a) Desplazando ventana por ventana a la barra de tareas.
- b) Dando doble clic con el ratón al mismo tiempo que damos un toque al panel táctil.
- c) Abriendo el menú contextual del Escritorio y escogiendo la opción Minimizar todo.
- d) Desplazando tres dedos hacia abajo en el panel táctil.

# **31. En Excel con el formato condicional, ¿podríamos indicar que las celdas con valores entre 1 y 5 tengan un fondo rojo?:**

- a) No, sólo podremos indicar el color del texto.
- b) No, ya que sólo podemos elegir entre las condiciones disponibles y el rango de 1 a 5 no es una de ellas.
- c) No, sólo podremos cambiar el valor de la celda.

d) Sí.

## **32. ¿Se puede definir el número de decimales que se representarán de una cifra numérica en Excel?:**

- a) Sí, siempre y cuando sean valores literales que hayamos introducido manualmente, y no el resultado de un cálculo.
- b) Sí, siempre y cuando sean el resultado de un cálculo o función.
- c) Sí, sea cual sea el origen.
- d) No.

# **33. La función AHORA de Excel, ¿qué nos devuelve?:**

- a) La fecha actual del sistema.
- b) La hora actual del sistema.
- c) La fecha y la hora actual del sistema.
- d) Esta función no existe en Excel.

## **34. La función SI de Excel:**

- a) Permite evaluar una sentencia o condición: si se cumple una condición realiza una acción y si no realiza otra.
- b) Devuelve los valores de las celdas cuyas operaciones lógicas tienen como resultado Verdadero.
- c) Devuelve los valores de las celdas cuyas operaciones lógicas tienen como resultado Falso.
- d) Esta función no existe en Excel.

## **35. ¿Cuál es el elemento más importante de una base de datos en Access?:**

- a) La tabla.
- b) La consulta.
- c) La macro.
- d) El formulario.

**36. Las bases de datos creadas con Access 2016, ¿qué extensión tienen de forma predeterminada?:**

- a) ACCDB.
- b) ACCDT.
- c) MDB.
- d) MBD.

**37. ¿Cuál es el campo que más frecuentemente se suele utilizar para relacionar tablas en Access?:**

- a) La clave primaria.
- b) La clave combinada.
- c) Los campos de tipo fecha.
- d) Los campos de tipo Objeto OLE.

#### **38. Si en una tabla de Access tenemos un campo llamado f\_nac y queremos que en una consulta se muestre como "Fecha de nacimiento", ¿cuál sería la sintaxis adecuada a introducir en la cuadrícula QBE?:**

- a) f\_nac as Fecha de nacimiento
- b) Fecha de nacimiento as f\_nac
- c) f\_nac: Fecha de nacimiento.
- d) Fecha de nacimiento: f\_nac

#### **39. ¿Cuáles son los principales tipos de datos en Access?:**

- a) Sólo maneja cadenas de texto.
- b) Sólo maneja cadenas de texto y números.
- c) Cadenas de texto, números, fecha y hora, booleanos, pero no puede almacenar imágenes.
- d) Cadenas de texto, números, fecha y hora, booleanos e imágenes.

#### **40. En PowerPoint ¿quién puede leer el contenido del área de notas?:**

- a) El locutor que está realizando la presentación, normalmente desde su copia impresa.
- b) El público que está visualizando la presentación.
- c) Tanto el locutor como el público que visualiza la presentación.
- d) No existe el área de notas, se ha suprimido en la versión 2016 de PowerPoint.

## **41. ¿Qué elemento contiene la mayoría de herramientas de trabajo de PowerPoint?:**

- a) La barra de estado.
- b) La barra de herramientas de acceso rápido.
- c) El área de trabajo y el área de esquema.
- d) La cinta de opciones.

# **42. En Outlook, ¿para qué sirve el atajo de teclado Ctrl+M?:**

- a) Enviar un correo electrónico.
- b) Recibir correos electrónicos.
- c) Enviar y recibir correos.
- d) Abrir el calendario.

# **43. ¿Es posible crear más de una firma para los correos en Outlook?:**

- a) No, en ningún caso.
- b) No, sólo se permite una firma por cada cuenta de correo diferente.
- c) Sí, pero los correos siempre aparecerán firmados con la firma marcada como predeterminada.
- d) Sí, y se puede elegir qué firma insertar en cada e-mail.

# **44. En la carpeta de Spam de Gmail, ¿qué se almacena?:**

- a) De manera automática los correos electrónicos identificados como "no solicitados" o "basura".
- b) Los correos electrónicos enviados por personas que no están guardados como contactos.
- c) Los correos electrónicos enviados por personas que están guardados como contactos.
- d) En Gmail no existe una carpeta de Spam.

# **45. Las etiquetas en Gmail:**

- a) En Gmail no pueden crearse etiquetas.
- b) Son fijas Social, Notificaciones, Foros, Promociones y no pueden modificarse.
- c) Funcionan como carpetas, con la diferencia que puedes añadir varias etiquetas a un mismo mensaje.
- d) Funcionan como carpetas, pero no se pueden añadir varias etiquetas a un mismo mensaje.

# **46. ¿Cómo se pone un pie de página en Word?:**

- a) Accediendo a encabezados y pies de páginas.
- b) Añadiendo un cuadrado de texto y colocándolo al final de la página.
- c) Escribiendo primero la página y varios saltos de línea hasta que quede abajo.
- d) No se puede.

# **47. Si comprimimos un fichero usando una herramienta de compresión en formato zip y volvemos a comprimir el fichero resultante, ¿quedará más pequeño?:**

- a) Sí, ya que se comprimirá el fichero comprimido.
- b) Sí, si el fichero zip contiene ficheros de tipo .txt.
- c) Sólo cuando el fichero zip contenga imágenes.
- d) Por regla general no quedará más pequeño.

# **48. ¿Cómo se pueden sumar los elementos de una columna en Excel?**

- a) Utilizando la función SUMA aplicada a la columna.
- b) Utilizando la función PLUS aplicada a la columna.
- c) Utilizando la calculadora de Windows.
- d) Creando una celda del tipo de datos suma.

## **49. ¿Qué es una Jump List de Windows?:**

- a) Es la lista de aplicaciones que se ejecutan al iniciar Windows de manera automática.
- b) Es la lista de aplicaciones que NO se ejecutan al iniciar Windows de manera automática.
- c) Es la lista de aplicaciones que aparecen al pulsar sobre el menú de Inicio.
- d) Es la lista que aparece cuando hacemos clic derecho sobre el icono de una aplicación.

#### **50. Al enviar un mail con los destinatarios en el campo CCO, ¿ocultas tu nombre como emisor?:**

- a) No, ocultas el correo electrónico de los destinatarios.
- b) No, ocultas el nombre y apellidos de los destinatarios pero no su email.
- c) Sí, ocultas tu nombre y apellidos, pero no el email.
- d) Sí, ocultas tu nombre, apellidos y email.

## **51. ¿Cómo se pone o se quita el número de página en Word?:**

- a) Desde el menú Vista > Número de página.
- b) Desde el menú Diseño de página > Número de página.
- c) Desde el menú Insertar > Número de página.
- d) Desde el menú Diseño > Número de página.

# **52. Si selecciono un texto, tecleo Ctrl+C, muevo el cursor y tecleo Ctrl+V, lo que consigo es:**

- a) Eliminar el texto seleccionado e incluirlo donde he puesto el cursor.
- b) Copiar el texto seleccionado y duplicarlo donde he colocado el cursor.
- c) Copiar el texto seleccionado y convertirlo en negrita.
- d) Cortar el texto seleccionado y duplicarlo donde he puesto el cursor.

#### **53. ¿Qué sucede si se utiliza la opción de Pegado especial - Transponer en una hoja de cálculo de Excel?:**

- a) Las celdas previamente copiadas cambian el formato convirtiendo su contenido en cursiva y negrita.
- b) Las celdas copiadas previamente se duplican en el lugar de destino con igual disposición.
- c) Las celdas que han sido copiadas con anterioridad son pegadas cambiando la disposición, de tal manera que las columnas se convierten en filas y viceversa.
- d) Las celdas que han sido copiadas con anterioridad son pegadas en una nueva hoja, a la que no es preciso dar un nombre específico.

**54. Hemos construido una base de datos Access en la que cada uno de los bibliotecarios puede proponer cuáles son los días preferidos de vacaciones y todos los demás puedan verlo al momento sin interferirse entre sí. ¿Cómo lo hemos hecho?:**

- a) Con una interfaz en cada ordenador que conecta con la base de datos mediante tablas vinculadas.
- b) Con un permiso de acceso remoto y simultáneo para todos.
- c) Estableciendo una rotación de la base de datos entre cada bibliotecario.
- d) Exportando los registros mediante archivos XML que se envían por correo-e.

#### **55. Para conseguir que todas las diapositivas de una presentación de Powerpoint tengan el mismo color de fondo la manera más eficiente de conseguirlo es:**

- a) Utilizando el menú Vista y eligiendo la opción "Color".
- b) Seleccionando la opción *Estilos rápidos* y escogiendo el que deseamos.
- c) Utilizando el patrón de diapositivas, escogiendo el que afecta a todas y eligiendo un color de fondo.
- d) Ubicándonos en la primera diapositiva, escogiendo Formato del fondo con el botón derecho del ratón y seleccionando el color deseado.

#### **56. ¿Cuáles de los siguientes son tipos de consulta que se pueden encontrar en Access?:**

- a) De tabla de referencias cruzadas, de búsqueda de duplicados, de búsqueda de no coincidentes, de creación de tabla, de actualización, de selección, de eliminación, de unión.
- b) De ejecución, de anexación, de actualización, de generación, de eliminación de filas, de totales, de parámetros, de paso a través, de unión, de SQL, de datos externos, de definición de datos.
- c) De creación de informes, de exportación, de referencias cruzadas, de totales, de parámetros, de nombres de tablas, de actualización, de anexación.
- d) De tabla de referencias cruzadas, de búsqueda de duplicados, de ejecución, de anexación, de actualización, de creación de informes, de exportación, de selección, de actualización.

## **57. En una base de datos Access, la tabla de préstamos permitiría establecer una relación entre la de usuarios y la de libros, del tipo:**

- a) Varios a uno.
- b) Varios a varios.
- c) Integridad referencial.
- d) Uno a Varios.

#### **58. La extensión .ppsx hace referencia a archivos que:**

- a) Tienen formato Open XML para transmisiones de software punto a punto.
- b) Son presentaciones editables de Powerpoint.
- c) Son presentaciones con diapositvas no editables.
- d) Se abren con XML, zip y Office 2003.

**59. ¿Cuál de los siguientes contenidos es un rango dentro de una hoja de cálculo de Excel?:**

a) A1-E9 b) A15/C22  $c)$  =PROMEDIO(C1:E9) d) A1:CN977

#### **60. Cortar y pegar:**

- a) Se realiza con los comandos Ctrl+X y Ctrl+Z sucesivamente.
- b) Implica eliminar lo cortado y copiarlo en otro lugar.
- c) Se utiliza exclusivamente para fragmentos de texto.
- d) Se consigue con los comandos Ctrl+C y Ctrl+V en ese orden.

#### **61. Las extensiones de los archivos:**

- a) Están ocultas por defecto en Windows 10.
- b) Informan de las dimensiones del archivo.
- c) Son utilizadas por los hackers para introducirse en un ordenador ajeno.
- d) No tienen relación con los tipos de archivo.

#### **62. Puedo buscar en todo mi Equipo utilizando \*.doc\*:**

- a) Para encontrar los archivos de texto.
- b) Para encontrar documentos creados con Google Docs.
- c) No es posible buscar en todo el equipo al mismo tiempo.
- d) Para encontrar documentos creados con diferentes versiones de Word.

#### **63. Existe una opción de Agregar y quitar programas de Windows 10 que:**

- a) Sólo permite la instalación de programas de Store.
- b) Permite instalar y desinstalar cualquier programa o aplicación.
- c) No permite ordenar por criterio alguno.
- d) No permite desinstalar algunas aplicaciones integradas con Windows.

#### **64. En Microsoft Word, ¿cómo podemos conocer el número de palabras, de caracteres (con y sin espacio), de líneas y párrafos que contiene el documento?:**

- a) Abriendo propiedades del archivo (sin abrir éste) y escogiendo la pestaña *Detalles*.
- b) Si seleccionamos todo el texto lo muestra automáticamente.
- c) Pinchando en la barra de estado donde dice "Palabras: XXX".
- d) Entrando en el menú Archivo > Propiedades > Detalles.

**65. Queremos cambiar en Word una marca de párrafo por dos consecutivas porque nos ayuda en un proceso de grabación de registros bibliográficos en una base de datos externa. Tenemos 200 referencias bibliográficas. ¿Cuál es la forma más eficaz de hacerlo?:**

- a) Duplicando el espacio de interlineado que hay después o antes de un párrafo.
- b) Utilizando la opción Reemplazar con las opciones *Buscar* ^p y *Reemplazar con*  $^{\wedge}$ p $^{\wedge}$ p.
- c) Haciendo visibles las marcas de párrafo, yendo a cada una de ellas y pulsando Enter.
- d) Utilizando la opción Reemplazar con las opciones *Buscar* ^t y *Reemplazar con*  $\wedge$ t $\wedge$ t $\wedge$

# **66. Si selecciono un texto en Word y consecutivamente utilizo Ctrl+K, Ctrl+N, Ctrl+T, Ctrl+S y Ctrl+Z lo que consigo es:**

- a) Centrar el texto y dejarlo en cursiva y en negrita.
- b) Convertir el texto en cursiva, negrita, justificado y con un tamaño de letra menor.
- c) Justificar el texto y dejarlo en negrita, cursiva, subrayado y al final de la página.
- d) El texto queda subrayado, en negrita y cursiva con alineación a la izquierda.

## **67. ¿Cómo puedo conocer desde dónde se ha utilizado recientemente mi cuenta de Gmail?:**

- a) Repasando los correos de aviso que envía el propio programa.
- b) Utilizando la opción de *Detalles* que se encuentra debajo de donde indica la última actividad de la cuenta.
- c) Entrando en Configuración y escogiendo la opción *Filtros y direcciones bloqueadas*.
- d) Comprobando los intentos de acceso que ha bloqueado el sistema de seguridad.

## **68. Si nos encontramos con un fichero cuya extensión es .zip, significa que:**

- a) Necesitamos un programa específico, diferente del sistema operativo, para abrirlo.
- b) Es un archivo comprimido que precisa de un programa propietario para poder abrirlo.
- c) Es un archivo comprimido, que puede abrirse con el explorador de archivos.
- d) Es un archivo que no puede ser creado con el explorador de archivos.

## **69. La extracción segura de dispositivos tiene como objetivo fundamental:**

- a) Detener procesos invisibles que están en activo.
- b) Evitar la pérdida de datos o el daño de archivos.
- c) Dejar libres los puertos que ocupaban dichos dispositivos.
- d) Evitar el contagio de virus, malware o troyanos.

## **70. En Powerpoint se pueden incluir en la barra de herramientas de acceso rápido muchas acciones:**

- a) Desde Archivo > Opciones > Barra de herramientas de acceso rápido.
- b) Únicamente desde la propia barra de herramientas de acceso rápido, seleccionando la opción de más comandos.
- c) Desde una de las opciones del menú Vista.
- d) Desde el menú Inicio / Diseño / Barra de herramientas de acceso rápido.

#### **71. El Panel de animación de Powerpoint:**

- a) Permite establecer el orden de aparición de las diapositivas, así como su duración y efectos.
- b) Está pensado para gestionar las diapositivas con imágenes y archivos multimedia que conllevan movimiento y posibilidades de transición.
- c) Se activa atendiendo a las notas que se hayan incluido en una diapositiva, utilizando para ello el patrón de notas.
- d) Organiza cómo deben comportarse los distintos elementos de una diapositiva previamente configurados para tener un comportamiento específico.

#### **72. ¿Se pueden incluir hipervínculos en una presentación de Powerpoint?:**

- a) Siempre que la URL esté visible y sea correcta.
- b) En cualquier elemento, incluso aunque no esté aparentemente visible, siempre que apunte a una URL real.
- c) En cualquiera de los elementos de la diapositiva. El hipervínculo puede llevar a una web, a otra diapositiva de la misma presentación, a otro documento, o abrir el correo electrónico.
- d) En cualquiera de los elementos de la diapositiva; pero no puede abrir el correo electrónico ni llevar a otro documento.

## **73. Una presentación de Powerpoint:**

- a) Permite imprimir cada diapositiva en una página o hasta 3 diapositivas en una página con sus notas, siempre que la orientación sea vertical y estén enmarcadas con trazo fino.
- b) Puede convertirse en pdf al menos por cuatro vías: guardando como pdf, imprimiendo en Adobe PDF o exportando bien para crear un Adobe PDF, bien para crear un documento PDF/XPS.
- c) Permite agregar contraseña y limitar el acceso pero no incluir una firma digital.
- d) Permite ser compartida con otros siempre que se suba a OneDrive.

#### **74. En Access, ¿con qué combinación de teclas conseguimos ver el contenido de un campo en una pantalla mayor?:**

- a) Mayús+F2
- b) Alt+F2
- c) Archivo > Vista > Zoom
- d) Ctrl+F4

# **75. La barra de tareas de Windows 10 se puede configurar:**

- a) Siempre que se desee cambiar las aplicaciones más usadas y las agregadas recientemente.
- b) Cuando se quiera cambiar la contraseña de inicio.
- c) Ocultándola según diversos criterios, utilizando botones pequeños o bloqueándola.
- d) Haciendo que cambie el símbolo de sistema al pulsar la tecla Windows+Z.

# **76. ¿Qué es una sede electrónica?:**

- a) Es un servidor web para gestionar software y proporcionar servicios SaaS.
- b) Es un medio de acceso con autenticación a los servicios y trámites electrónicos de una organización.
- c) Es el espacio virtual de una persona jurídica sin sede física.
- d) Es el espacio web dedicado a contener la información generada por una organización.

# **77. ¿Cuál de las redes inalámbricas disponibles en la UCM es más segura, por estar la conexión protegida mediante el cifrado de las comunicaciones?:**

- a) EDUROAM.
- b) RedIRIS.
- c) UCM.
- d) UCM-Congresos.

## **78. ¿Cuál es un certificado de representación en la actuación con las Administraciones Públicas?:**

- a) Certificado de Representación de Administrador Único y/o Solidario.
- b) Certificado de Representación de Persona Física.
- c) Certificado de Representación de Entidad con Personalidad Jurídica.
- d) Certificado de Representación Administrativa.

## **79. La siguiente formula hace referencia a tres celdas \$A\$1+B1+C\$1, en el mismo orden señale que tipo de referencia a celdas son:**

- a) La primera absoluta, la segunda relativa y la tercera mixta
- b) La primera absoluta, la segunda relativa y la tercera absoluta
- c) La primera relativa, la segunda absoluta y la tercera mixta.
- d) Todas relativas.

# **80. En el rango A2:A10 de una hoja Excel quiero saber cuántas celdas contienen el valor 30. ¿Qué función utilizaría?:**

- a) =CONTAR.SI(A2:A10;=30)
- b) =CONTAR.SI(A2:A10;30)
- c) =CONTAR(A2:A10;30)
- d) =CONTAR(A2:A10;=30)

## **81. En una celda de mi hoja Excel aparece el siguiente resultado: #REF!, ¿Por qué cree que ha pasado?:**

- a) Es el resultado de una fórmula que divide por cero.
- b) Tenemos en una celda del rango un argumento de texto donde espera uno numérico.
- c) Se ha eliminado una celda a la que hace referencia la fórmula.
- d) Olvidé añadir el signo = al comienzo de la formula.

#### **82. En Excel, la función =MAX(datos), ¿qué resultado daría?:**

- a) El valor que más se repite en el grupo de celdas al que hemos llamado datos.
- b) El valor más alto en el grupo de celdas al que hemos llamado datos.
- c) El número de valores que hay en el grupo de celdas al que hemos llamado datos.
- d) Esta función no existe en Excel.

#### **83. En Access el tipo de campo Memo es para almacenar:**

- a) Objetos de otras aplicaciones como imágenes, archivos Excel, etc.
- b) Valores de tipo booleano.
- c) Cadena de caracteres de longitud variable con un máximo de 255 caracteres.
- d) Grandes cantidades de texto.

#### **84. En una tabla de Access de usuarios tenemos que determinar un campo clave ¿Cuál de los siguientes campos utilizaríamos?:**

- a) El primer apellido.
- b) Un campo en el que estén unidos los apellidos y el nombre.
- c) El código de barras del usuario.
- d) La fecha y hora de creación del registro.

#### **85. En una hoja Excel en la celda A1 tenemos el valor 20 y en la B1 el valor 10. ¿Qué formula debemos poner en la C1 para obtener como resultado 2?:**

- a) 20/10 b)  $A1/B1=$  $c) = A1/B1$
- $d$ ) =DIVIDE(A1;B1)

#### **86. La operación matemática siguiente =(B2+C2+D2)/3 situada en la celda E2 daría el mismo resultado que:**

a) =PROMEDIO(B2:D2)  $b) = B2 + C2 + D2/3$ c) =SUMA(B2:D2)/E2 d) =MEDIANA(B2;C2;D2)

#### **87. En Access un registro se compone de:**

- a) Un conjunto de campos.
- b) Una tabla.
- c) Una combinación de consultas.
- d) Una base de datos.

**88. Creo una tabla en Access y quiero que el valor de tipo de usuario sea inferior a 7, ¿en qué propiedad debo hacerlo?:**

- a) Máscara de entrada.
- b) Texto de validación.
- c) Valor predeterminado.
- d) Regla de validación.

#### **89. En Gmail queremos introducir un texto al final de todos los mensajes que enviemos ¿Cómo procedemos?:**

- a) Desde Configuración > General > Firma.
- b) Desde Configuración > Complementos > Forma predeterminada de respuesta.
- c) Desde Configuración > Configuración avanzada > Respuestas predefinidas.
- d) Desde Configuración > Respuesta automática activada.

#### **90. He cerrado mi sesión en Gmail después de redactar un mensaje completo con destinatario, asunto y cuerpo de mensaje, pero olvidé pulsar el botón Enviar:**

- a) No lo puedo recuperar.
- b) Estará en la carpeta Borradores.
- c) Estará en la carpeta Bandeja de salida.
- d) Estará en la carpeta Pendientes.

#### **91. En una hoja Excel la fórmula =SUMA(A1;B1:E1):**

- a) Suma los valores de las celdas A1, B1 y E1.
- b) Suma los valores de la celda A1 y el resultado de dividir el valor B1 entre el valor E1.
- c) Da un valor de error ya que la función SUMA no existe en Excel, es SUMAR.
- d) Suma el valor A1 y el resultado de la suma de todos los valores que tenemos desde la celda B1 a la E1.

#### **92. En Excel, en la celda A1 tenemos el valor 15, ¿Qué resultado dará la siguiente fórmula** *=SI(A1<30;"Expurgar";"Mantener")* **expresada en la celda B1?:**

- a) Expurgar.
- b) Mantener.
- c) Error, la fórmula está mal expresada.
- d) #VALOR.

**93. Al escribir el título "Sermoens do P. Simão da Gama da Companhia de Jesu: terceira parte" en Microsoft Word, ã se consigue utilizando la siguiente combinación del teclado:**

- a) Ctrl+Alt+4+A
- b)  $Ctrl + 4+A$
- c) Ctrl+Alt Gr+4+A
- d) Ctrl+Mayús+4+A

**94. ¿Con cuál de los siguientes métodos abreviados de teclado se realiza la acción "Seleccionar todo" en Microsoft Word?:**

- a) Ctrl+S
- b) Ctrl+K
- c) Ctrl+E
- d) Ctrl+T

**95. ¿Con cuál de los siguientes métodos abreviados de teclado podemos elegir el comando Vista previa de impresión en Microsoft Word?:**

- a) Ctrl+F2
- b) Ctrl+F5
- c) Ctrl+F9
- d) Ctrl+F11

## **96. ¿Qué es Captcha?:**

- a) Un texto en forma de imagen que sirve para asegurarse de que quien rellena un formulario no es una máquina, sino una persona.
- b) Una plataforma de enseñanza online que se utiliza en la mayoría de las asignaturas.
- c) Un [navegador](https://cv4.ucm.es/moodle/mod/glossary/showentry.php?eid=51825&displayformat=dictionary) web del proyecto Mozilla.
- d) Una conexión directa con la red de un organismo a través de redes públicas, de forma que en la práctica es como si se estuviera en el propio organismo.

#### **97. En Windows 10 queremos abrir "Inicio". ¿Qué combinación de teclas realiza esta operación?:**

- a) Ctrl+Mayúscula
- b) Ctrl+A
- c) Ctrl+Barra de espaciado
- d) Ctrl+Esc

#### **98. De los siguientes protocolos, ¿cuál está relacionado con el correo electrónico?:**

- a) POP.
- b) FTP.
- c) HTTP.
- d) TCP/IP.

## **99. Los servidores que convierten los nombres de Internet en direcciones IP son los conocidos como:**

- a) Servidores HTTP.
- b) Servidores DNS.
- c) Servidores FTP.
- d) Servidores POP.

**100. Cada recurso accesible a través de Internet se localiza por medio de su URL (Uniform Resource Locator), la forma estándar de indicar toda la información necesaria para acceder al servicio. Dicha URL sigue el siguiente esquema:**

- a) protocolo://servidor/ruta/nombre
- b) servidor://ruta/nombre/protocolo
- c) protocolo://ruta/nombre/servidor
- d) servidor://protocolo/nombre/ruta

#### RESERVA:

## **1. Para relacionar dos tablas de Access por un campo de cada tabla es imprescindible que:**

- a) Sean los dos del mismo tipo.
- b) Ambos tengan la misma descripción.
- c) Tengan el mismo nombre en ambas tablas.
- d) Sean campos clave en cada una de las tablas.

#### **2. ¿En Power Point en que ficha se encuentran las opciones Nuevo, Abrir y Guardar?:**

- a) Inicio.
- b) Diseño.
- c) Vista.
- d) Archivo.

## **3. Tenemos en Excel un gráfico estadístico del tipo barras y queremos cambiarlo a uno de líneas ¿desde qué ficha lo hacemos?:**

- a) Formato.
- b) Vista.
- c) Inicio.
- d) Diseño.

## **4. ¿Cómo seleccionamos texto de un documento de Word?:**

- a) Sólo se puede seleccionar texto utilizando el teclado.
- b) Sólo se puede seleccionar texto si arrastramos el ratón haciendo clic al principio de la selección y soltando el botón al final del rango a seleccionar.
- c) Sólo se puede seleccionar texto haciendo doble clic sobre el elemento a seleccionar.
- d) Utilizando el teclado, arrastrando el ratón después de hacer clic sobre el texto o haciendo doble clic sobre el elemento a seleccionar.

#### **5. ¿Qué implica definir la edición de un documento Word con el modo sólo lectura?:**

- a) No se podrá imprimir.
- b) No se podrá reenviar.
- c) No se podrá guardar una copia.
- d) No se podrá modificar.

## **6. Si estamos en un documento de Word, ¿cómo podemos convertirlo en pdf cuando no tenemos una pestaña de Adobe?:**

- a) Escogiendo la opción entre las que proporciona la herramienta de exportación.
- b) Entrando en el menú Insertar y seleccionando la opción PDF de Adobe.
- c) Combinándolo.
- d) Guardando como pdf o Imprimiendo con la impresora pdf.

#### **7. Para insertar una bibliografía en Microsoft Word en la cinta de opciones debes dirigirte a:**

- a) Diseño.
- b) Referencias.
- c) Revisar.
- d) Insertar.

**8. Para ordenar un listado de autores en Microsoft Word en la cinta de opciones debes dirigirte a la pestaña de:** 

- a) Inicio.
- b) Formato.
- c) Revisar.
- d) Insertar.

**9. Para crear una lista numerada en un documento de Microsoft Word, dentro de la opción Inicio seleccionamos la opción Numeración, que se ubica en la cinta de opciones dentro del grupo:**

- a) Fuente.
- b) Edición.
- c) Estilos.
- d) Párrafo.

#### **10. La tecla de función F12 en Word:**

- a) Despliega el menú "Ir a".
- b) Activa la barra de menús.
- c) Habilita el modo a pantalla completa.
- d) Abre la ventana de "Guardar como".